**LOCAL GOVERNMENT COMPUTER AND INFORMATION SERVICE NEWSFLASH** 

**BERVICE ON** 

4000 W. Jefferson St. Joliet IL 60431 Ph:(815) 744-0011 Fax: (815) 744-8182 Tech Support: 866-LOCIS99 [www.locis.com](http://www.locis.com)

Sign-up Today! THERE IS STILL TIME… G/L & A/P TRAINING CLASSES *Friday, February 6* 

*Decatur, IL* 

*Wednesday, February 11 Joliet, IL* 

*Thursday, February 26 Collinsville, IL* 

#### **LOCIS 6.0 Utility Billing and Cash Receipts**

*In March, LOCIS will be hosting 4 training classes on the Utility Billing and Cash Receipts modules. Deadlines for registration is 1 week prior to the class. Visit our website at [www.locis.com](http://www.locis.com) and click on the Classes tab.*  **Finday**. **THERE IS STILL TIME...**<br> **G**/L & A/P TRAINING CLASSES<br>
Friday, February 6<br> *Pocatur, IL*<br> *Wednesday, February 11*<br> *Wednesday, February 11*<br> *Mednesday, February 26*<br> *Collinsville, IL*<br> *Thursday, February 26 the dates and locations and sign-up today! We look forward to hearing from you!* 

 *March 27 Joliet, IL* 

 *March 11 Caseyville, IL March 12 Cherry Valley, IL March 19 Forsyth, IL* 

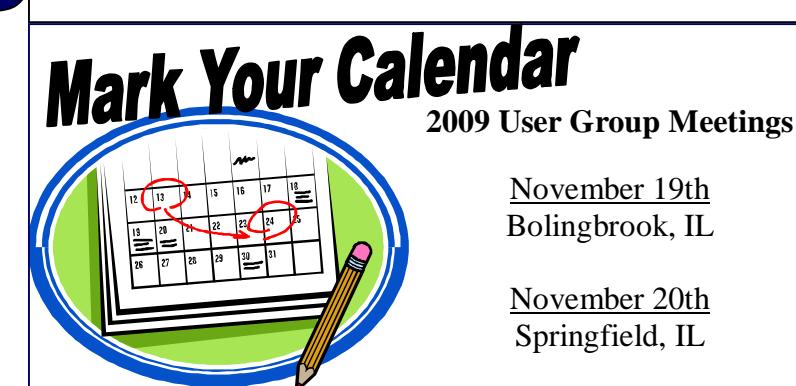

**February 2009** 

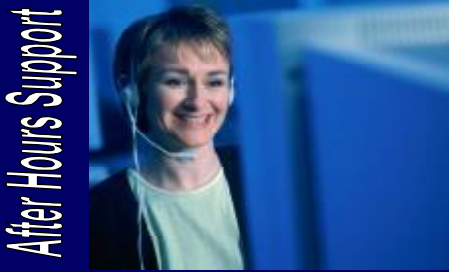

**AFTER-HOURS SUPPORT LINE**  (815) 325 - 9241

Monday – Friday  $5 PM - 9 PM$ Weekends & Holidays 9 AM – 5 PM

### Need training?

*If you are in need of more training or want to learn more about your LOCIS Software, call to schedule a tech to come onsite and train you on all the features you may not know about. Normal travel and hourly costs will apply. Call the LOCIS office at (815) 744-0011 today!* 

Inspirational Quote

"*The future depends on what we do in the present."* 

*-Mahatma Gandhi* 

# Module of the Month

### E-Pay Electronic Payment Services Program

Local governments and state agencies use E-Pay to offer their customers easier, faster payment choices. E-Pay participants can choose to accept credit cards, bankcards and/or electronic check payments online, by phone or in person.

- Residents can now pay their bills online
- Payments can be made by the use of credit cards
- Save time collection NSF checks
- Accelerate your cash flow
- Customers now have more payment options
- You have access to your transactions online 24/7

For one payment of \$500.00 and a membership of \$5.00 per month, you can own this easy-to-use module.

If you have any interest in this solution, or if you have any additional questions, please feel free to call Darcy at our office on our toll-free number 866-LOCIS99.

## The Mail LOCIS 6.0 RACO

**Question:** I need a report that shows every check written for the fiscal year and who it was written to. Any suggestions? **Answer:** *Go to the dropdown labeled Other and run the Check Register Listing (CKL).* 

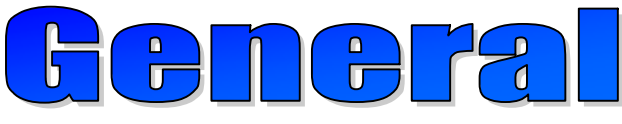

**Question:** When I turned on my PC I got an error message that said Stack Overflow. What can I do now?

**Answer:** *Have everyone turn his or her computer off and reboot the server.* 

**Question:** Can you explain the purpose of the PLAY password? **Answer:** *The PLAY password allows you to access the "PLAY" database. You can use the "PLAY" database to test and exercise the LOCIS application software. (i.e. General Ledger, Payroll, Utility Billing, etc.) that you have purchased. The "PLAY" database can also be used to test and exercise LOCIS application software that you are considering for purchase. Because it is a "PLAY" database, no matter what you do, you won't hurt anything. Should you have any questions regarding the "PLAY" database at your site, you should contact your LOCIS representative.* 

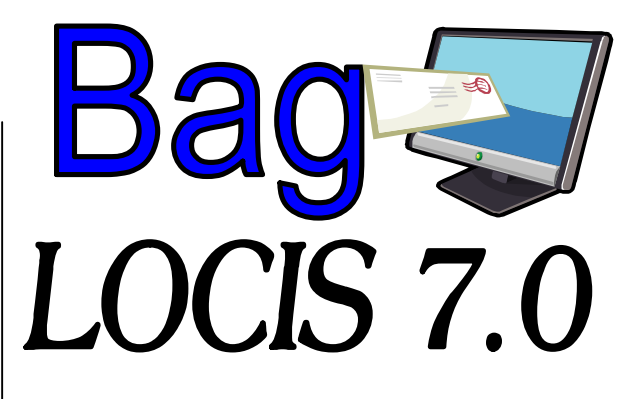

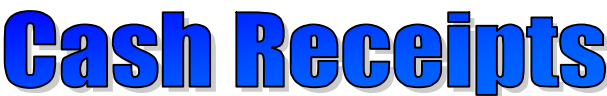

**Question:** I'm doing the new Utility Billing Cash Receipts7.0 program. I have entered many payments but I don't know where to go to update the payments?

**Answer:** *While you are in the Cash Receipts screen, to the upper right of the screen is a button labeled Select Options with a dropdown arrow. Click on the dropdown arrow and then click on Update/Print the Listed receipts.*

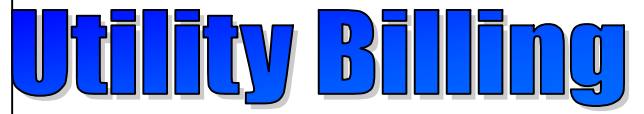

**Question:** Is there a report that tells me what customers have a certain type/rate? **Answer:** *There are four different reports you can obtain this information: 1. FLAT RATE ANALYSIS REPORT (USRATE) Utility Billing dropdown, Lists and Reports, Flat Rate Analysis Report. The program lists and tells you what to expect in flat rate revenue per billing cycle. 2. METER READ LIST (UMEL) Utility Billing dropdown, Regular Bill Process, Meter Read List. 3. METER DATA LIST (UMTL) Utility Billing dropdown, Regular Bill Process, Meter Data List. 4. UTILITY BILLING ACCOUNT LISTING (UAL) Utility Billing dropdown, Setup, Account Listing. Service to list? Rate to list?* 

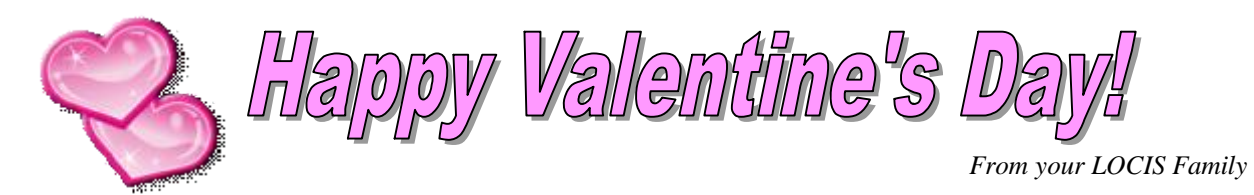